# **Iterieren von tieferen Versionen von Familientabellen Varianten**

### **Problembeschrieb**

Windchill PDMLink lässt bei Familientabellen Varianten das Iterieren auf einem Versionslevel zu obwohl bereits eine höhere Version im Commonspace existiert. Dabei ist ein Aus-und Einchecken von tieferen Version /Iteration ohne Warnung möglich. Das Vorgehen ist nachfolgend an einem Beispiel dokumentiert und kann mit irgendeiner Familientabelle problemlos nachvollzogen werden.

Dies wird zu einem gravierenden Problem, sobald nach der Versionierung einer Familientabellenvariante im Commonspace die Familientabelle im Workspace nicht aktualisiert wird.

- Es wir im Workspace auch nicht angezeigt, dass im CS eine neuere Version der Variante befindet.
- Dass PDMLink das Aus- und Einchecken einer alten Familitentabellenvariante ohne Warnung / Meldung zulässt, obwohl das System so eingestellt ist, dass eine ältere Version gar nicht erst ausgescheckt werden könnte, wird von uns als Software Bug klassiert.

Eine Familientabelle, welche auf diese Weise weiterbearbeitet wird (wie das Beispiel ganz am Ende des Dokumentes), kann auf keine Art und Weise wieder richtiggestellt werden:

- Ein Löschen der Varianten bis zum letzten guten Zustand der Familientabelle geht nicht, da Verknüpfungen übers Kreuz existieren
- Ein Hochversionieren der letzten guten Iteration auf einen übernächst höhrere Version (damit die ganze Familientabelle einen gleichen Versionenstand hat) geht nicht.

### **Umgebung / System**

- ProE Wildfire 3 M220
- Windchill PDMLink 9.0 M050 und M080
- PDM Setting, dass Ausschecken von älteren Versionen nicht erlaubt ist.

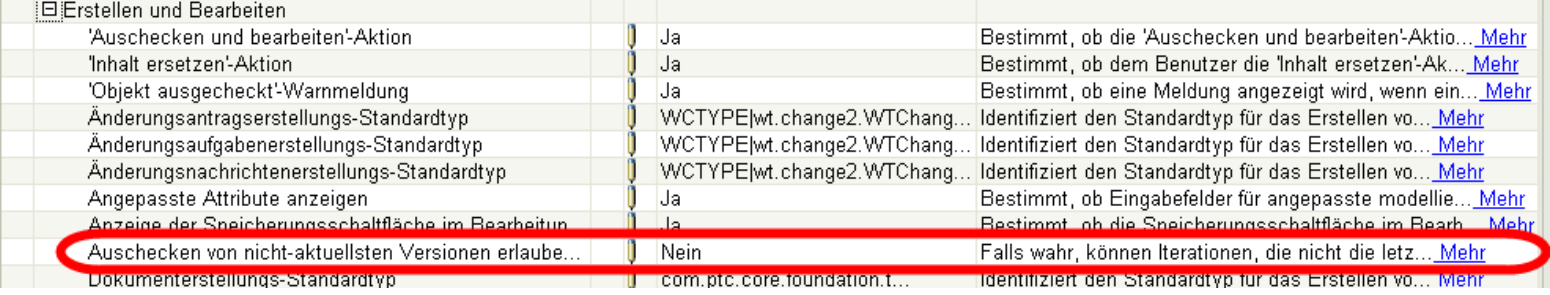

#### **Detail Beschreibung:**

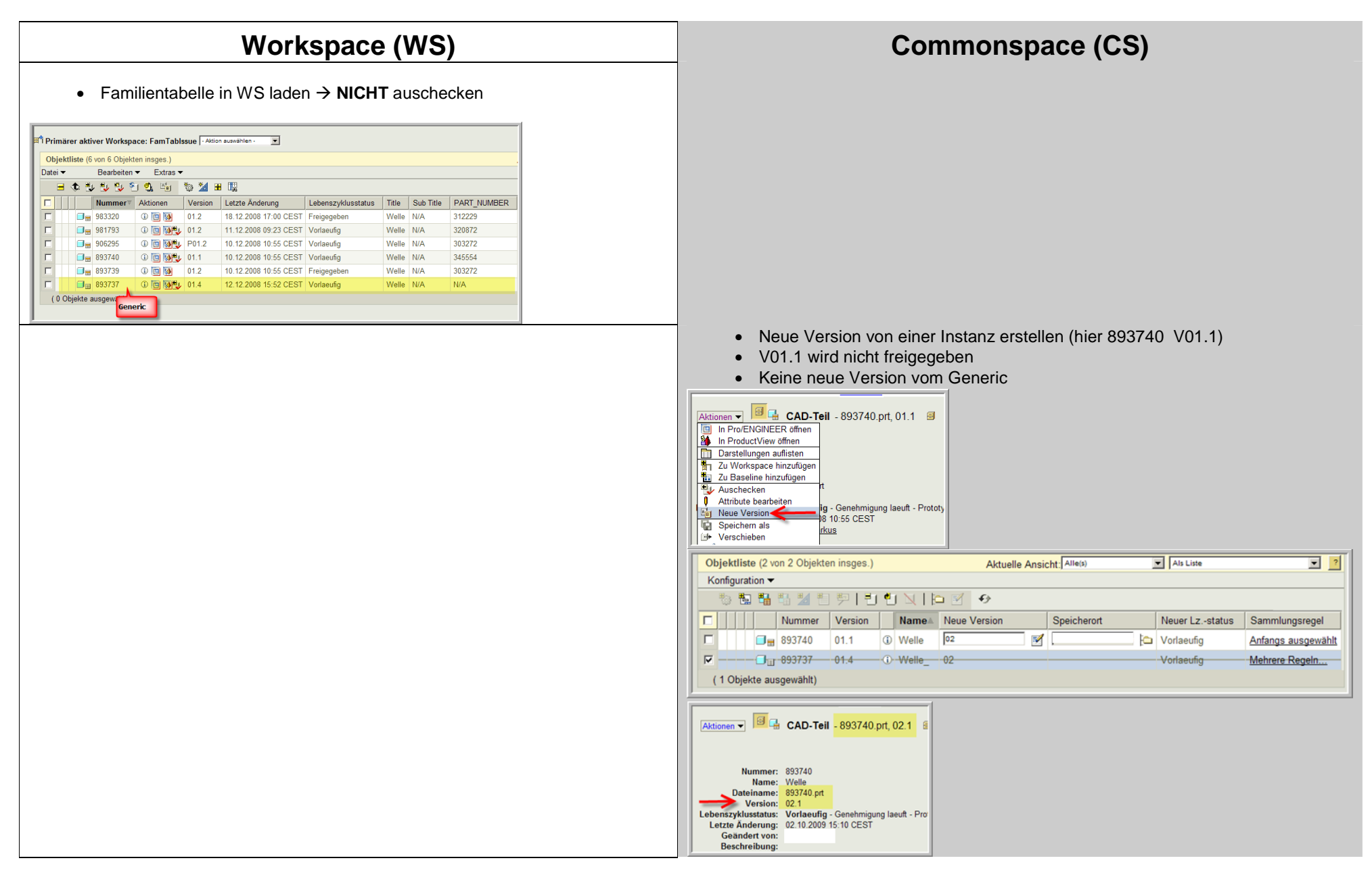

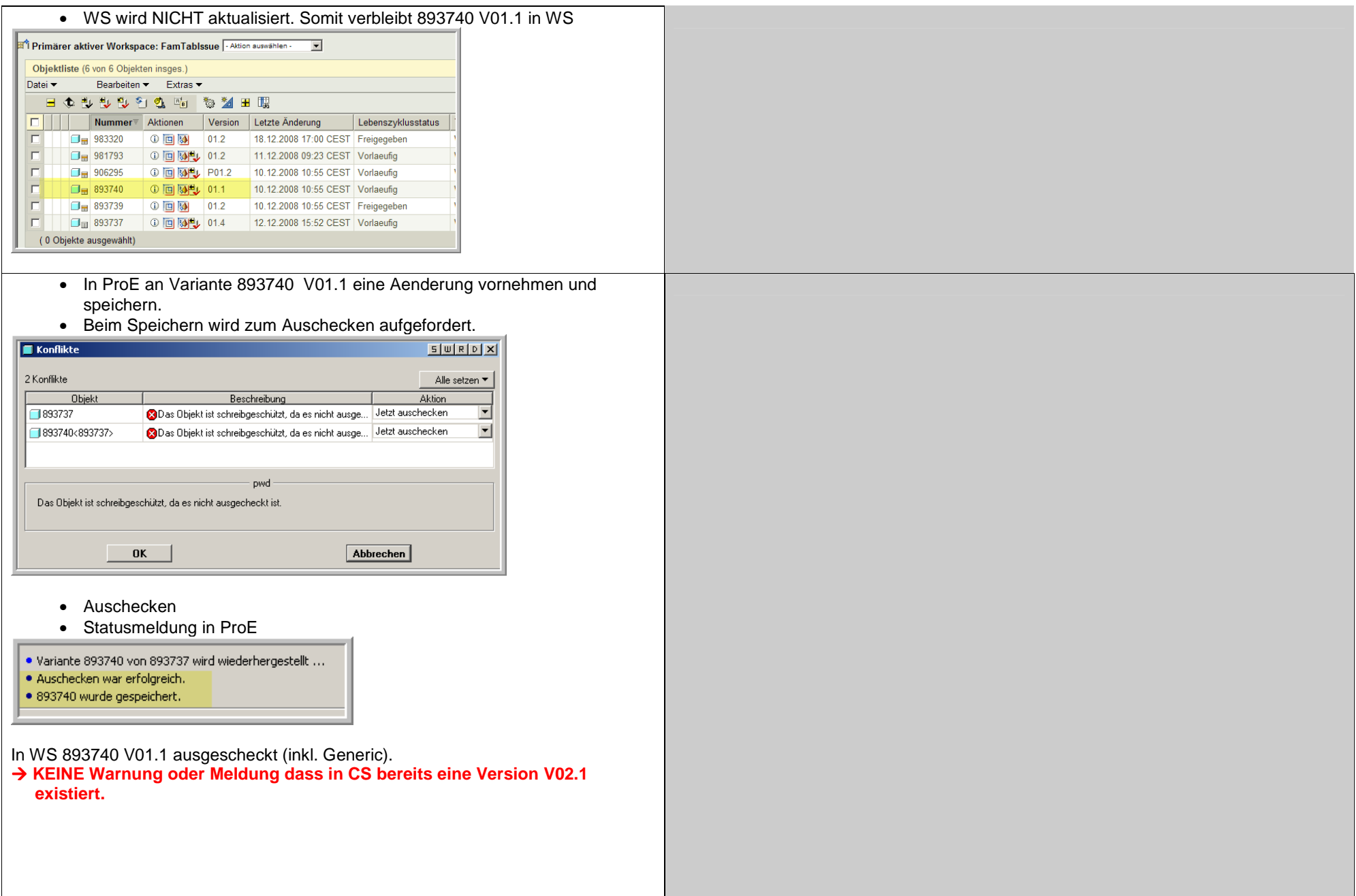

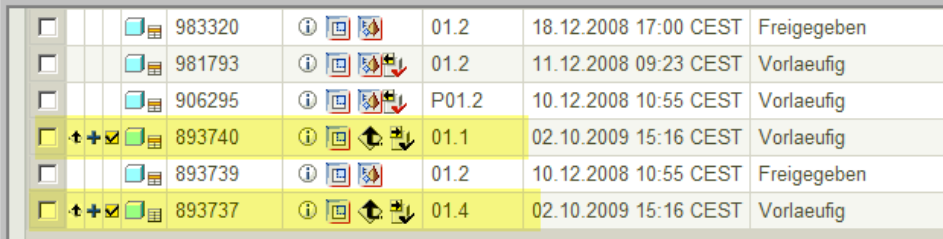

 $\vert$  L

CEST<sup>V</sup>

 $\|$  (0.0 hiekte ausnewählt)

#### • Aenderung einchecken.

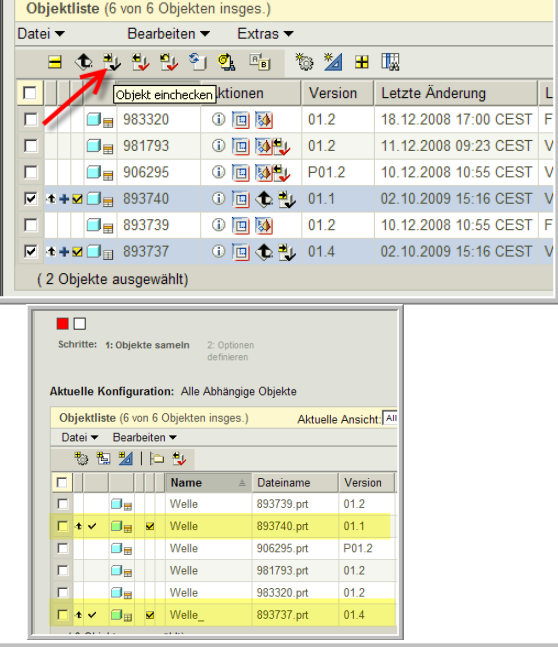

#### Hinaufladen war erfolgreich.

· Einchecken von Dokumenten wurde begonnen. Dazugehörige WT-Teile werden ebenfalls eingecheckt...  $\left| \bullet \right\rangle$  Einchecken war erfolgreich.

Modell 893740 wurde erfolgreich mit V01.2 eingecheckt.

 **KEINE Warnung oder Meldung dass in CS bereits eine Version V02.1 existiert.**

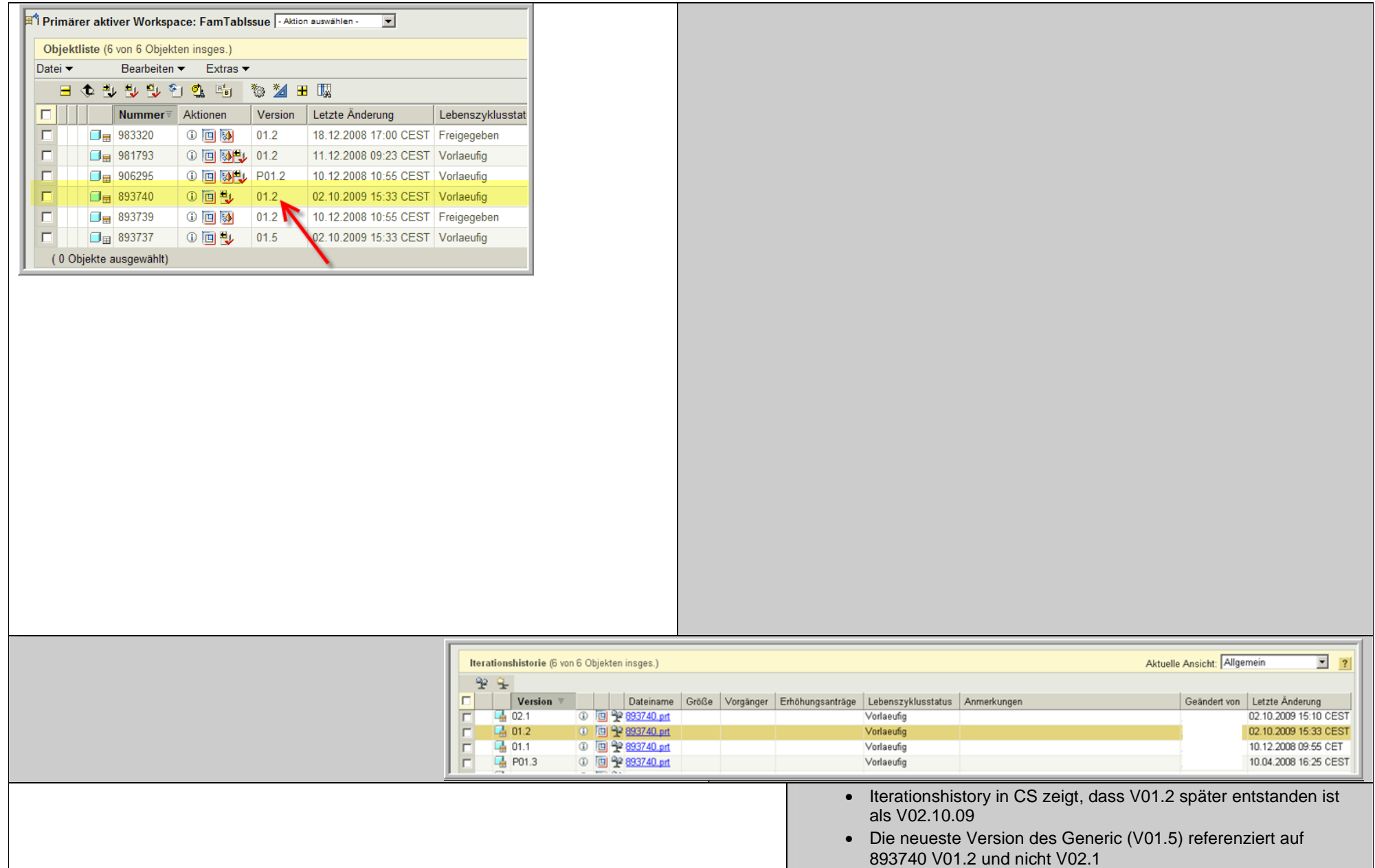

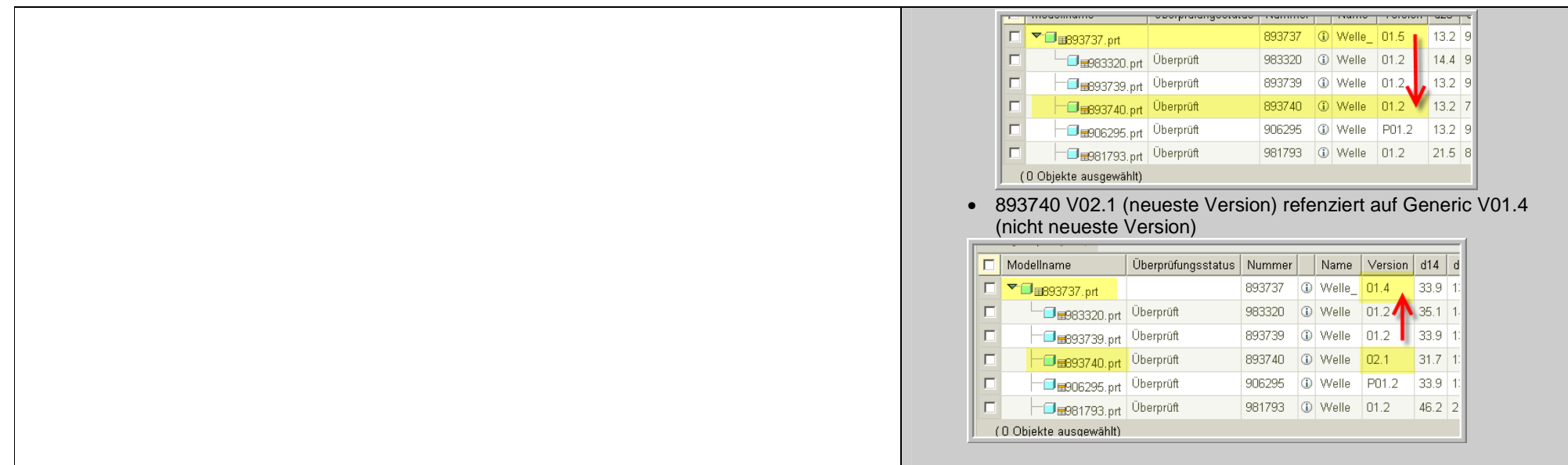

## **Fragen:**

- 1. Welche Systemeinstellungen müssen getätigt werden damit ..
	- a. eine alte Familientabellenvariante nicht augescheckt werden kann ?
	- b. auf dem Workspace eine Warnung erscheint, wenn im CS eine neuere Version existiert ?
- 2. Welche Korrekturmöglichkeiten gibt es, solch eine korrupte Familientabelle zu reparieren ?

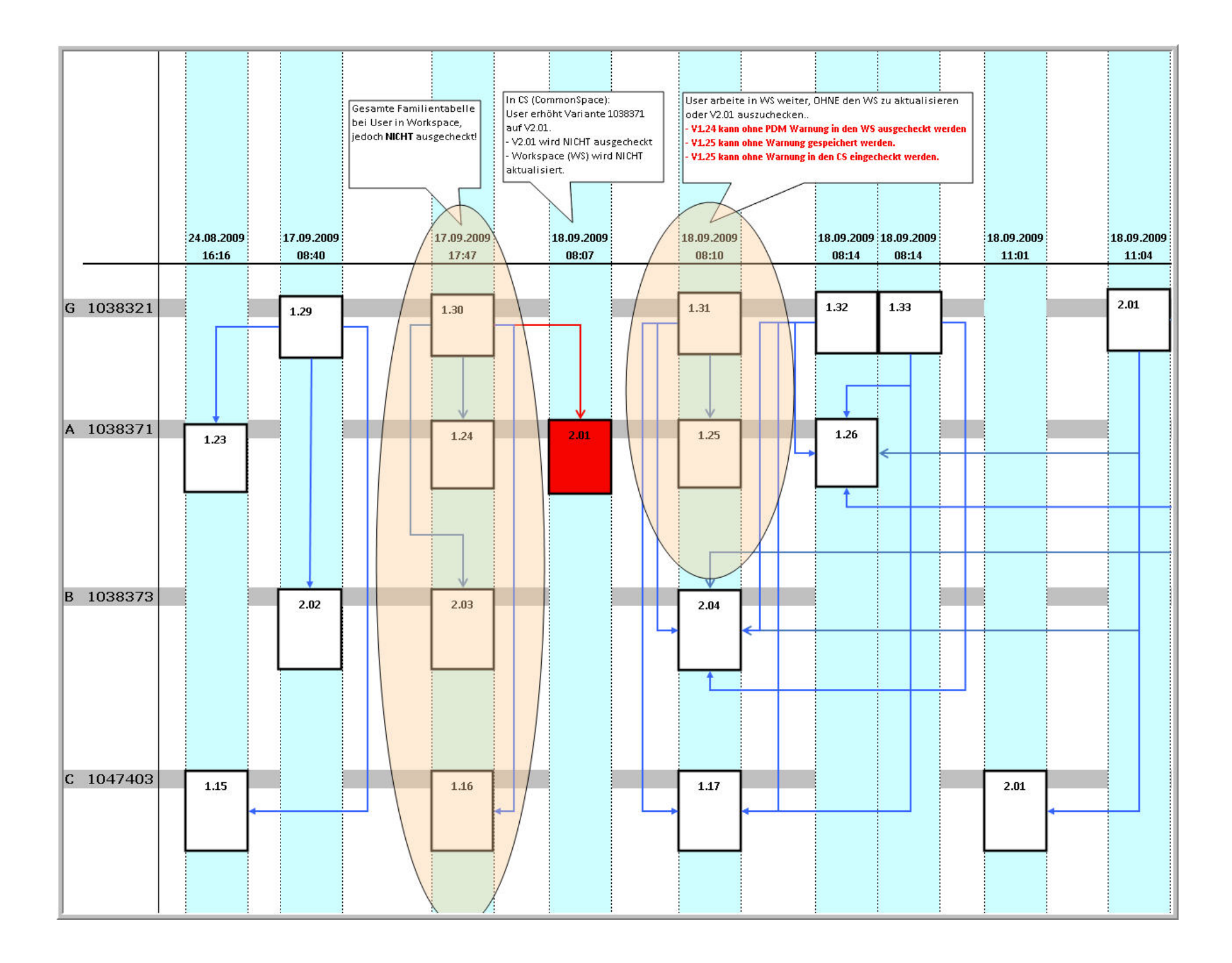